|   | NOTE:  |              | Overlap Detail<br>ng Temp 3 Opera                                                                                                    |                               |
|---|--------|--------------|----------------------------------------------------------------------------------------------------|-------------------------------|
|   |        | <u>0'</u>    | VERLAP PROGRAMMING DETAI                                                                                                    | L                             |
|   |        |              | (program controller as shown belo                                                                                                    | ow,                           |
|   |        |              | From Main Menu press '8' (OVERLAP<br>'1' (VEHICLE OVERLAP SETTINGS).                                                                                                    | 'S )                          |
|   |        |              | PAGE 1: VEHICLE OVERLAP 'A' SET<br>PHASE: [123456789101112]<br>VEH OVL PARENTS: X<br>VEH OVL NOT VEH:<br>VEH OVL NOT PED:<br>VEH OVL GRN EXT:<br>STARTUP COLOR: _ RED _ YELLOW<br>FLASH COLORS: _ RED _ YELLOW<br>SELECT VEHICLE OVERLAP OPTIONS:<br>FLASH YELLOW IN CONTROLLER FLASH<br>GREEN EXTENSION (0-255 SEC)<br>YELLOW CLEAR (0=PARENT, 3-25.5 SEC<br>OUTPUT AS PHASE # (0=NONE, 1-16)                                                                                 | 213<br>X<br>H?                |
|   |        |              | DDESS                                                                                                    |                               |
|   |        |              | PRESS<br>PAGE 1: VEHICLE OVERLAP 'C' SET<br>PHASE:  123456789101112<br>VEH OVL PARENTS:  XX<br>VEH OVL NOT VEH:  <br>VEH OVL NOT PED:  <br>VEH OVL GRN EXT:  <br>STARTUP COLOR: _ RED _ YELLOW<br>FLASH COLORS: _ RED _ YELLOW<br>SELECT VEHICLE OVERLAP OPTIONS:<br>FLASH YELLOW IN CONTROLLER FLASH<br>GREEN EXTENSION (0-255 SEC)<br>YELLOW CLEAR (0=PARENT,3-25.5 SE<br>RED CLEAR (0=PARENT,0.1-25.5 SEC<br>OUTPUT AS PHASE # (0=NONE, 1-16)<br>OVERLAP PROGRAMMING COMPLE | TT<br>213<br>X<br>H?          |
|   | NOTE : |              | Overlap Detail<br>ng Temp 3 Operc                                                                                                    |                               |
|   |        | FOR          | OVERLAP PROGRAMMING DET<br>PROTECTED LEFT TURN (51)<br>(program controller as shown below)                                                                                                    |                               |
|   |        |              | FROM MAIN MENU PRESS '8' (OVERLAP<br>THEN '1' (VEHICLE OVERLAP SETTING<br>PRESS 'NEXT' TO ADVANCE TO PAGE                                                                                                    | GS :<br>2 -                   |
|   |        | NOTICE AGE 2 | PRESS '+<br>PAGE 2: VEHICLE OVERLAP 'C' SETTIN<br>PHASE: '12345678910111213'<br>VEH OVL PARENTS: X<br>VEH OVL NOT VEH: VEH OVL NOT PED: VEH<br>VEH OVL GRN EXT: STARTUP COLOR: _ RED _ YELLOW _ (<br>FLASH COLORS: _ RED _ YELLOW _ (<br>SELECT VEHICLE OVERLAP OPTIONS:<br>FLASH YELLOW IN CONTROLLER FLASH?<br>GREEN EXTENSION (0-255 SEC)<br>YELLOW CLEAR (0=PARENT,3-25.5 SEC).<br>RED CLEAR (0=PARENT,0.1-25.5 SEC).<br>OUTPUT AS PHASE # (0=NONE, 1-16)                  | NG<br>14<br>GRI<br>GRI<br>( Y |
| 2 |        |              | UVENEAR FRUURAMMIINU CUMPLETE                                                                                                    |                               |

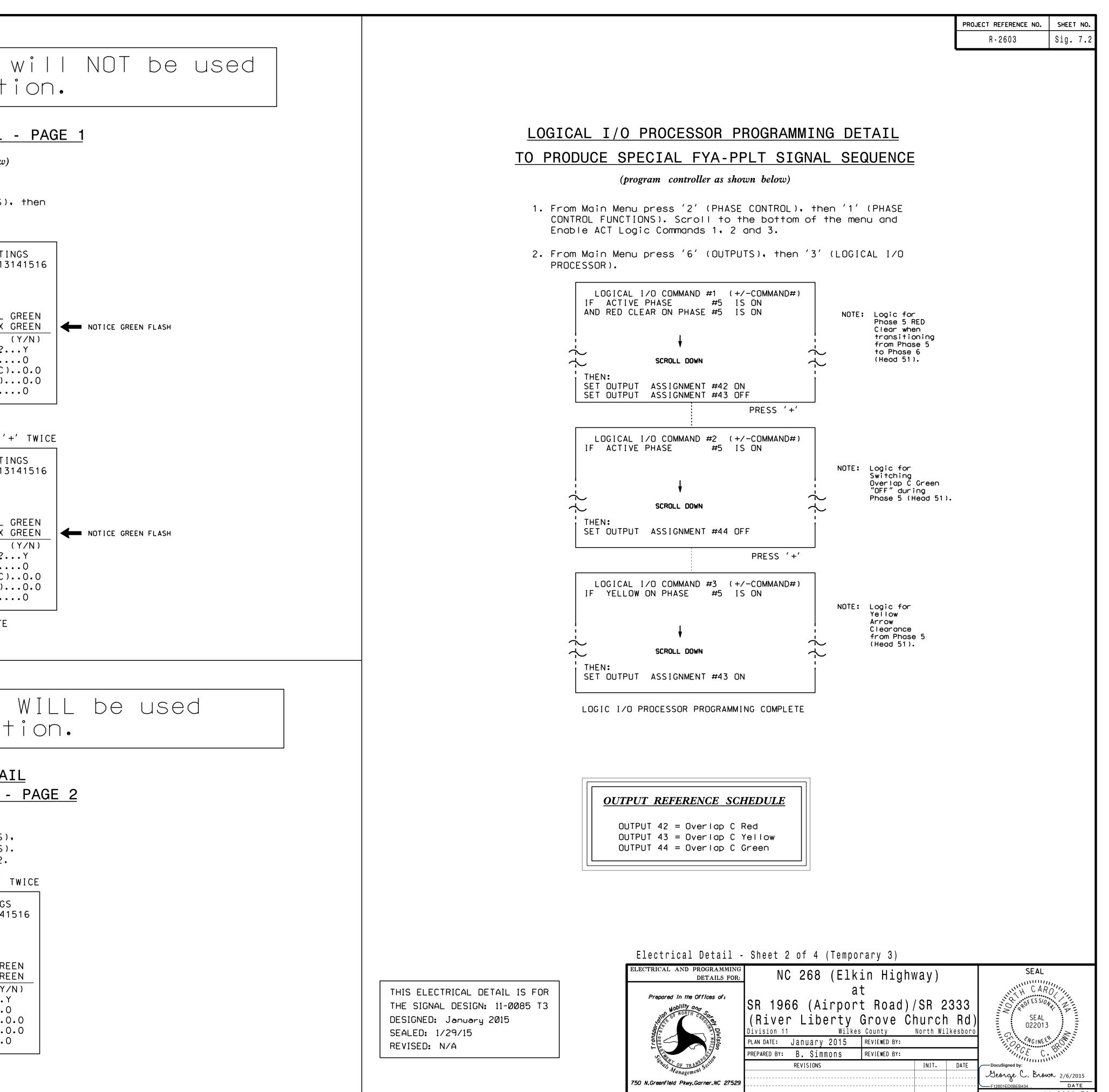

| 750 N.Greenfield Pkwy.Garner.NC 27529 |  |  |
|---------------------------------------|--|--|
|                                       |  |  |
|                                       |  |  |

SIG. INVENTORY NO. 11-0085 T3